# **Cisco ASDM 7.14(x)** リリースノート

## **Cisco ASDM 7.14(x)** リリースノート

このドキュメントには、Cisco ASA シリーズ対応 Cisco ASDM バージョン 7.14(x) のリリース情 報が記載されています。

### 特記事項

- アプライアンスモードの Firepower 1000 および 2100 での ASDM Cisco.com アップグレード ウィザードの失敗: ASDMCisco.comアップグレードウィザードは、9.14へのアップグレー ドには使用できません([Tools] > [Check for ASA/ASDM Updates])。ウィザードではASDM を 7.13 から 7.14 にアップグレードできますが、ASA イメージのアップグレードはグレー 表示されます([CSCvt72183](https://bst.cloudapps.cisco.com/bugsearch/bug/CSCvt72183))。回避策として、次のいずれかの方法を使用してください。
	- ASA と ASDM の両方で **[Tools] > [Upgrade Software from Local Computer]** を使用し ます。9.14(1) バンドルの ASDM イメージ (7.14(1)) にも [CSCvt72183](https://bst.cloudapps.cisco.com/bugsearch/bug/CSCvt72183) のバグがあるこ とに注意してください。ウィザードを正しく機能させるには、より新しい 7.14(1.46) イメージをダウンロードする必要があります。
	- **[Tools] > [Check for ASA/ASDM Updates]** を使用して ASDM 7.14 にアップグレードし ます(バージョンは7.14(1.46)になる)。次に、新しいASDMを使用してASAイメー ジをアップグレードします。致命的なインストールエラーが表示されることがあるこ とに注意してください。この場合は、[**OK**]をクリックします。次に、**[Configuration]**> **[Device Management]** > **[System Image/Configuration]** > **[Boot Image/Configuration]** 画 面で、ブートイメージを手動で設定する必要があります。設定を保存し、ASA をリ ロードします。
- 9.14(1) 以降のフェールオーバーペアの場合、ASA は SNMP クライアントエンジンデータ をピアと共有しません。
- ASA 9.14(1) 以降では、cnatAddrBindNumberOfEntries および cnatAddrBindSessionCount の OID はサポートされません([CSCvy22526](https://bst.cloudapps.cisco.com/bugsearch/bug/CSCvy22526))。
- ASA 5512-X、ASA 5515-X、ASA 5585-X、およびASASM用のASA 9.13(1)以降ではサポー トされていません。ASA9.12(x)が最後にサポートされていたバージョンです。ASA5515-X およびASA 5585-X FirePOWERモジュールについては、サポートされる最後のバージョン は 6.4 です。

注:ASDM 7.13(1) および ASDM 7.14(1) でも、これらのモデルはサポートされていませ ん。ASDM のサポートを復活させるには、ASDM 7.13(1.101) または 7.14(1.48) にアップグ レードする必要があります。

- 9.13(1) 以降では ASAv に 2GB のメモリが必要:9.13(1) 以降の ASAv の最小メモリ要件は 2GB です。現在の ASAv が 2 GB 未満のメモリで動作している場合は、以前のバージョン から 9.13(1) にアップグレードできません。アップグレードする前にメモリサイズを調整 する必要があります。バージョン 9.13(1) でサポートされているリソース割り当て (vCPU とメモリ)については、ASAv [のスタートアップガイドを](https://www.cisco.com/go/asa-quick)参照してください。
- プラットフォームモードでの 9.13/9.14 から 9.12 以前への Firepower 2100 のダウングレー ドの問題:プラットフォームモードに変換した 9.13 または 9.14 を新規インストールした Firepower 2100 の場合:9.12 以前にダウングレードすると、FXOS で新しいインターフェ イスの設定や、既存インターフェイスの編集ができなくなります (9.12以前ではプラット フォームモードのみがサポートされています)。バージョンを9.13以降に戻すか、または FXOS の erase configuration コマンドを使用して設定をクリアする必要があります。この問 題は、元々以前のリリースから 9.13 または 9.14 にアップグレードした場合は発生しませ ん。新しいデバイスや再イメージ化されたデバイスなど、新規インストールのみが影響を 受けます。([CSCvr19755](https://bst.cloudapps.cisco.com/bugsearch/bug/CSCvr19755))
- 9.13(1) でのクラスタ制御リンク MTU の変更:9.13(1) 以降では、多くのクラスタ制御パ ケットが以前のリリースよりも大きくなっています。クラスタ制御リンクに推奨されてい る MTU は常に 1600 以上であり、この値が適切です。ただし、MTU を1600に設定しても 接続スイッチの MTU と一致しなかった場合は(スイッチの MTU を1500 のままにしたな ど)、ドロップされたクラスタ制御パケットとのこの不一致の影響が現れ始めます。クラ スタ制御リンク上のすべてのデバイスが同じ MTU (具体的には 1600 以上) に設定されて いることを確認します。
- **ASA 5506-X**、**5508-X**、および **5516-X** の **ROMMON** のバージョン **1.1.15** 以降へのアップ グレード:これらの ASA モデルには新しい ROMMON バージョンがあります(2019 年 5 月15日)。最新バージョンにアップグレードすることを強くお勧めします。アップグレー ドするには、『ASA [Configuration](https://www.cisco.com/c/en/us/td/docs/security/asa/asa912/configuration/general/asa-912-general-config/admin-swconfig.html#task_90917D0EBAC2427487F6F51D21ABC235) Guide』の手順を参照してください。

注意:1.1.15 の ROMMON のアップグレードには、以前の ROMMON バージョンの 2 倍の 時間がかかります(約15分)。アップグレード中はデバイスの電源を再投入しないでく ださい。アップグレードが 30 分以内に完了しないか、または失敗した場合は、シスコ テ クニカルサポートに連絡してください。デバイスの電源を再投入したり、リセットしたり しないでください。

• **ISA 3000** の **ROMMON** のバージョン **1.0.5** 以降へのアップグレード:これらの ISA 3000 には新しい ROMMON バージョンがあります(2019 年 5 月 15 日)。最新バージョンに アップグレードすることを強くお勧めします。アップグレードするには、『ASA[コンフィ](https://www.cisco.com/c/en/us/td/docs/security/asa/asa912/configuration/general/asa-912-general-config/admin-swconfig.html#task_90917D0EBAC2427487F6F51D21ABC235) [ギュレーション](https://www.cisco.com/c/en/us/td/docs/security/asa/asa912/configuration/general/asa-912-general-config/admin-swconfig.html#task_90917D0EBAC2427487F6F51D21ABC235) ガイド』の手順を参照してください。

注意:1.0.5 の ROMMON のアップグレードには、以前の ROMMON バージョンの 2 倍の 時間がかかります(約15分)。アップグレード中はデバイスの電源を再投入しないでく ださい。アップグレードが 30 分以内に完了しないか、または失敗した場合は、シスコ テ クニカルサポートに連絡してください。デバイスの電源を再投入したり、リセットしたり しないでください。

• **tls-proxy**キーワード、およびSCCP/Skinny暗号化インスペクションのサポートは、**inspect skinny** コマンドから削除されました。

- **ASDM** アップグレードウィザード:内部的な変更により、このウィザードでは ASDM 7.10(1) 以降の使用のみがサポートされています。また、イメージの命名が変更されたた め、ASA 9.10(1) 以降にアップグレードするには、ASDM 7.12(1) 以降を使用する必要があ ります。ASDM には ASA の以前のリリースと下位互換性があるため、実行している ASA バージョンを問わず、ASDM をアップグレードすることができます。ASDM 7.13 と 7.14 は、ASA 5512-X、5515-X、5585-X、または ASASM をサポートしていませんでした。そ のため、ASDM 7.13(1.101) または 7.14(1.48) にアップグレードして ASDM のサポートを復 活させる必要があります。
- Windows DNS クライアントの最適化の制限:Windows 8 以降の制限により、スプリット DNS ドメインと一致しないため、nslookup などの特定の名前解決が FQDN で失敗するこ とが確認されています。回避策は、次の変更を加えて、Windows DNS クライアントの最 適化を無効にすることです。

 $\square\square\square$ HKEY\_LOCAL\_MACHINE\SYSTEM\CurrentControlSet\Services\Dnscache\Parameters $\square\square$ DisableParallelAandAAA  $\square \square \square \square$  $\square$  $\square$  $\nexists$ KEY\_LOCAL\_MACHINE\Software\Policies\Microsoft\Windows NT\DNSClient  $\square$ DisableSmartNameResolution  $\Box$  $\Box$  $\Box$ 1

## システム要件

このセクションでは、このリリースを実行するためのシステム要件を一覧表で示します。

### **ASDM Java** の要件

ASDM は、Oracle JRE 8.0(**asdm-***version***.bin**)または OpenJRE 1.8.x(**asdm-openjre-***version***.bin**) を使用してインストールできます。

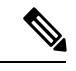

(注) ASDM は Linux ではテストされていません。

#### 表 **<sup>1</sup> : ASA** と **ASA FirePOWER**:**ASDM** オペレーティング システムとブラウザの要件

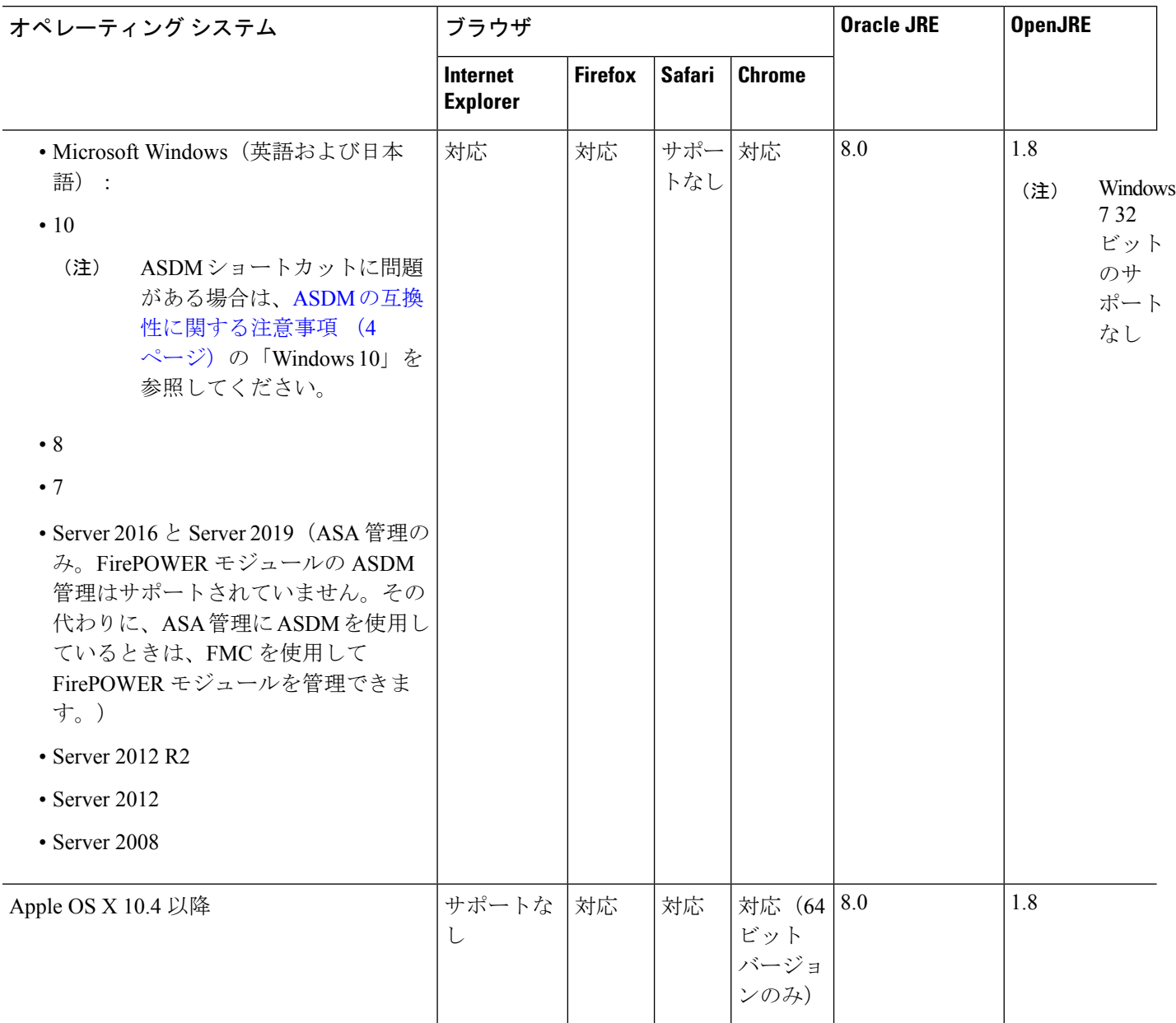

### **ASDM** の互換性に関する注意事項

次の表に、ASDM の互換性に関する警告を示します。

 $\mathbf I$ 

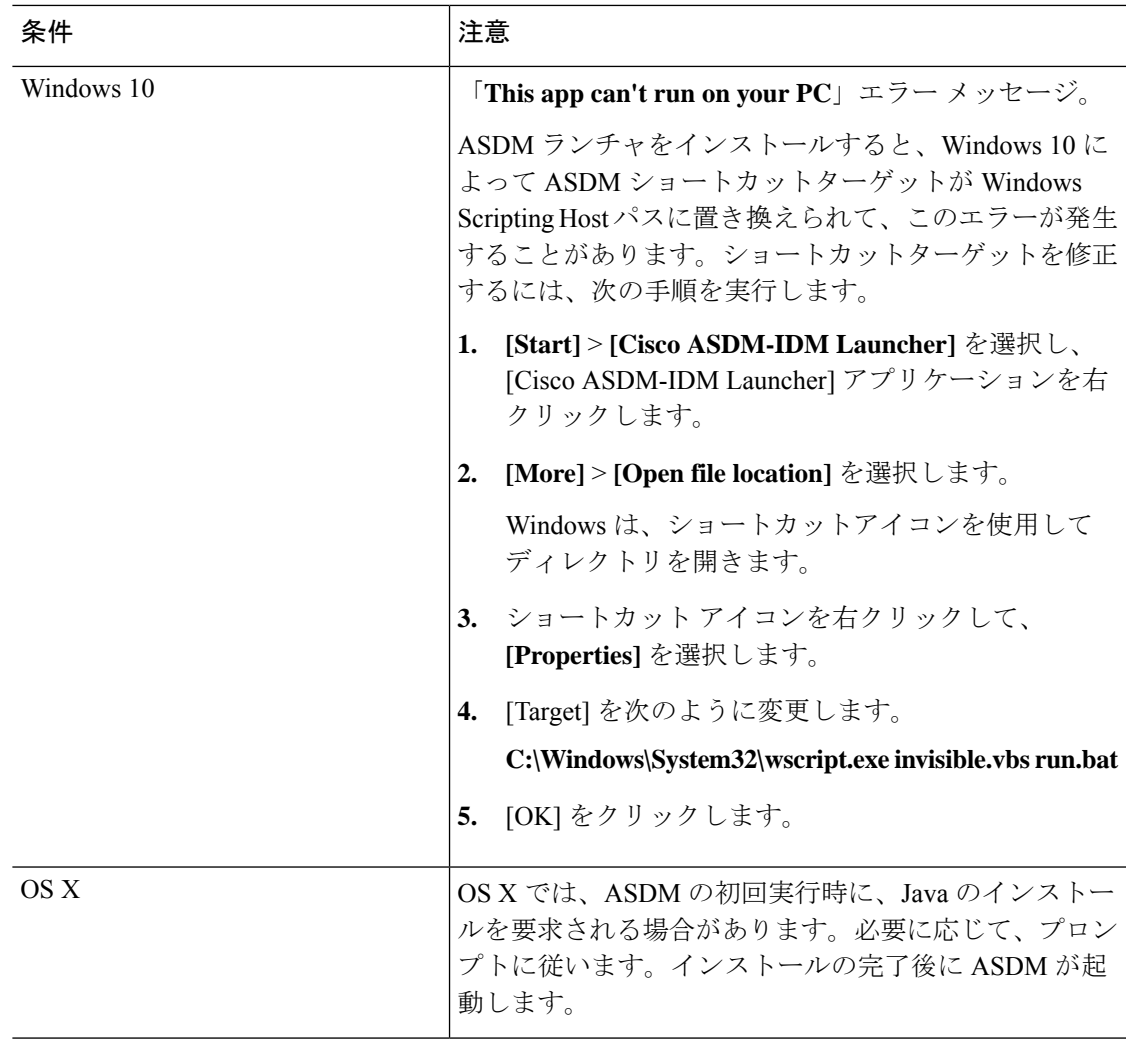

I

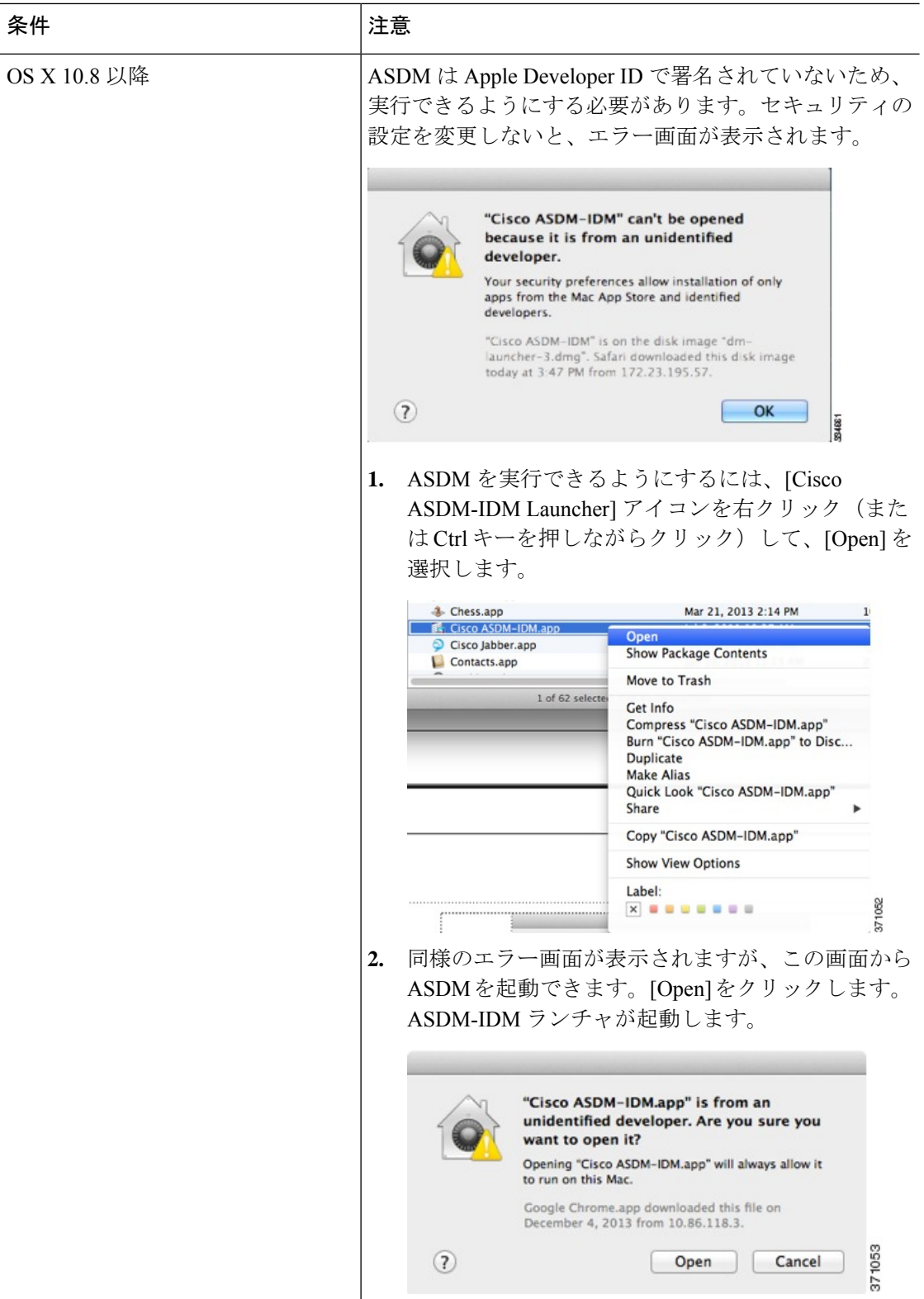

٦

I

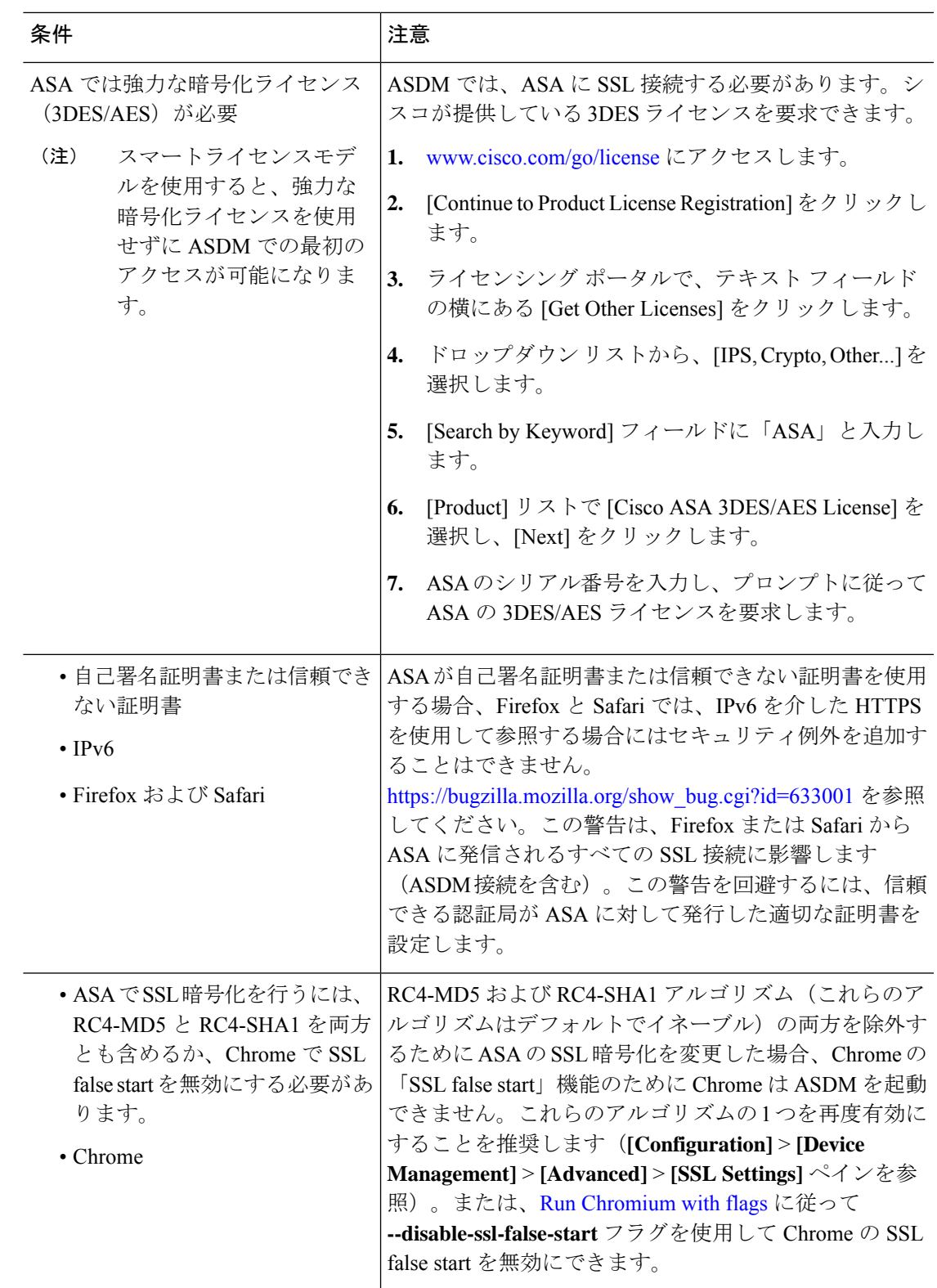

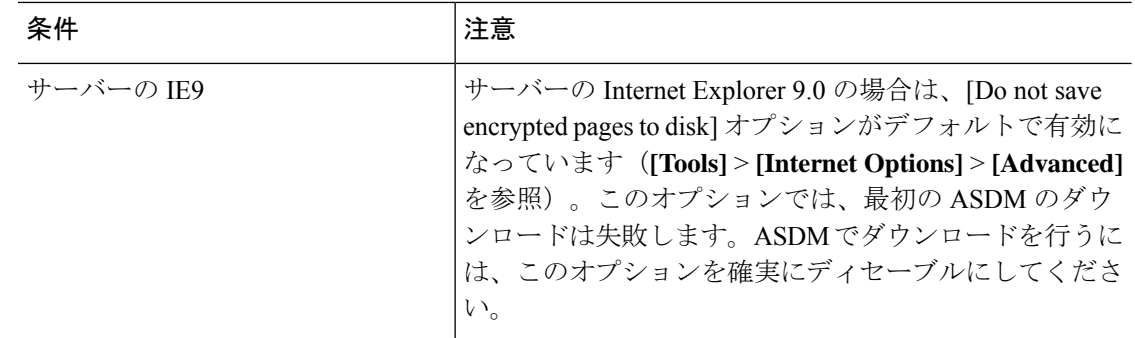

### **ASDM** のアイデンティティ証明書のインストール

Java 7 Update 51 以降を使用する場合、ASDM ランチャには信頼できる証明書が必要です。証 明書の要件は、自己署名付きの ID 証明書をインストールすることによって簡単に満たすこと ができます。証明書をインストールするまで、Java Web Start を使用して ASDM を起動するこ とができます。

ASDM と一緒に使用するために ASA に自己署名アイデンティティ証明書をインストールした り、証明書を Java に登録したりするには、『Install an Identity [Certificate](http://www.cisco.com/go/asdm-certificate) for ASDM』を参照し てください。

### **ASDM** コンフィギュレーション メモリの増大

ASDM でサポートされる最大設定サイズは 512 KB です。このサイズを超えると、パフォーマ ンスの問題が生じることがあります。たとえば、コンフィギュレーションのロード時には、完 了したコンフィギュレーションの割合がステータスダイアログボックスに表示されます。この とき、サイズの大きいコンフィギュレーションでは、ASDM によってまだコンフィギュレー ションの処理が行われていても、完了した割合の増分が停止し、操作が中断されているように 見えます。このような状況が発生した場合は、ASDM システム ヒープ メモリの増大を検討す ることを推奨します。

#### **Windows** での **ASDM** コンフィギュレーション メモリの増大

ASDM ヒープ メモリ サイズを増大するには、次の手順を実行して **run.bat** ファイルを編集し ます。

手順

- ステップ1 ASDM インストール ディレクトリ(たとえば、C:\Program Files (x86)\Cisco Systems\ASDM)に 移動します。
- ステップ **2** 任意のテキスト エディタを使用して **run.bat** ファイルを編集します。
- ステップ **3** 「start javaw.exe」で始まる行で、「-Xmx」のプレフィックスが付いた引数を変更し、目的の ヒープ サイズを指定します。たとえば、768 MB の場合は -Xmx768M に変更し、1 GB の場合 は -Xmx1G に変更します。

ステップ **4 run.bat** ファイルを保存します。

#### **Mac OS** での **ASDM** コンフィギュレーション メモリの増大

ASDM ヒープ メモリ サイズを増大するには、次の手順を実行して **Info.plist** ファイルを編集し ます。

手順

- ステップ **1** [Cisco ASDM-IDM] アイコンを右クリックし、[Show Package Contents] を選択します。
- ステップ **2** [Contents]フォルダで、Info.plistファイルをダブルクリックします。開発者ツールをインストー ルしている場合は、プロパティ リスト エディタで開きます。そうでない場合は、**TextEdit** で 開きます。
- ステップ **3 [Java]** > **[VMOptions]** で、「-Xmx」のプレフィックスが付いた文字列を変更し、必要なヒープ サイズを指定します。たとえば、768MBの場合は-Xmx768Mに変更し、1GBの場合は-Xmx1G に変更します。

<key>CFBundleIconFile</key> <string>asdm32.icns</string>

<key>VMOptions</key> <string>-Xms64m -Xmx512m</string>

<key>CFBundleDocumentTypes</key> <array>

ステップ **4** このファイルがロックされると、次のようなエラーが表示されます。

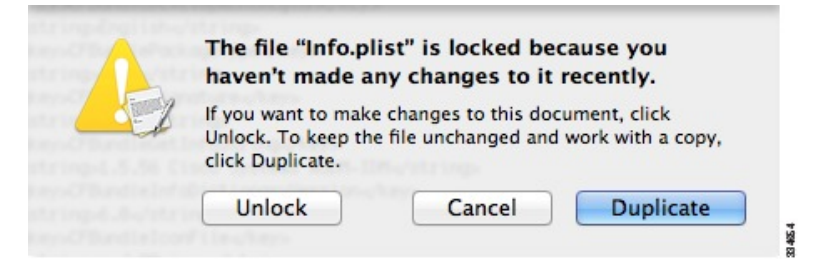

ステップ **5** [Unlock] をクリックし、ファイルを保存します。

[Unlock]ダイアログボックスが表示されない場合は、エディタを終了します。[CiscoASDM-IDM] アイコンを右クリックし、[CopyCisco ASDM-IDM]を選択して、書き込み権限がある場所(デ スクトップなど)に貼り付けます。その後、このコピーからヒープ サイズを変更します。

### **ASA** と **ASDM** の互換性

ASA/ASDM ソフトウェアおよびハードウェアの要件およびモジュールの互換性を含む互換性 の詳細については、『Cisco ASA [Compatibility](http://www.cisco.com/c/en/us/td/docs/security/asa/compatibility/asamatrx.html)』を参照してください。

### **VPN** の互換性

VPN の互換性については、『Supported VPN [Platforms,](http://www.cisco.com/c/en/us/td/docs/security/asa/compatibility/asa-vpn-compatibility.html) Cisco ASA 5500 Series 』を参照してくだ さい。

## 新機能

このセクションでは、各リリースの新機能を示します。

syslogメッセージガイドに、新規、変更済み、および廃止されたsyslogメッセージを記載 しています。 (注)

### **ASA 9.14(4)/ASDM 7.17(1)** の新機能

リリース日:**2022** 年 **2** 月 **2** 日

このリリースに新機能はありません。

#### **ASA 9.14(3)/ASDM 7.15(1.150)** の新機能

リリース:**2021** 年 **6** 月 **15** 日

このリリースに新機能はありません。

### **ASA 9.14(2)** の新機能

リリース:**2020** 年 **11** 月 **9** 日

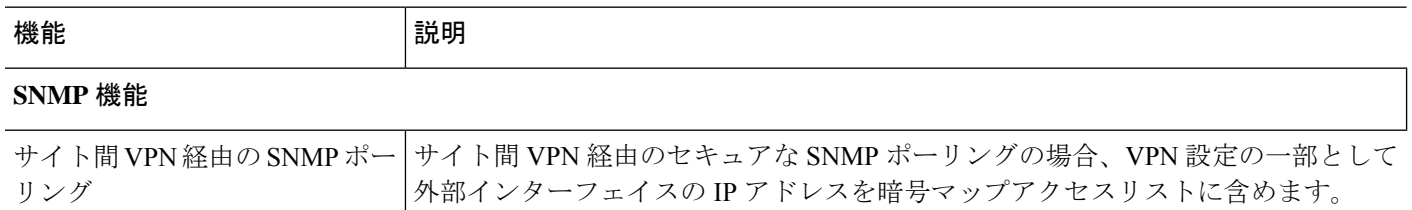

### **ASA 9.14(1.30)** の新機能

#### リリース:**2020** 年 **9** 月 **23** 日

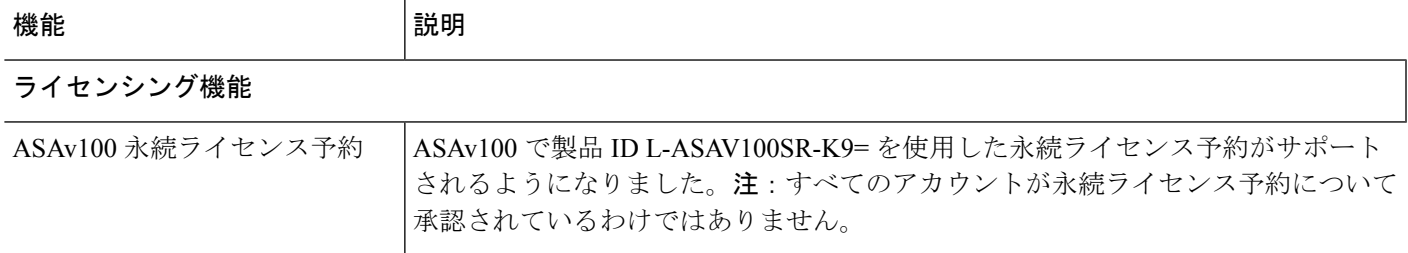

## **ASDM 7.14(1.48)** の新機能

リリース日:**2020** 年 **4** 月 **30** 日

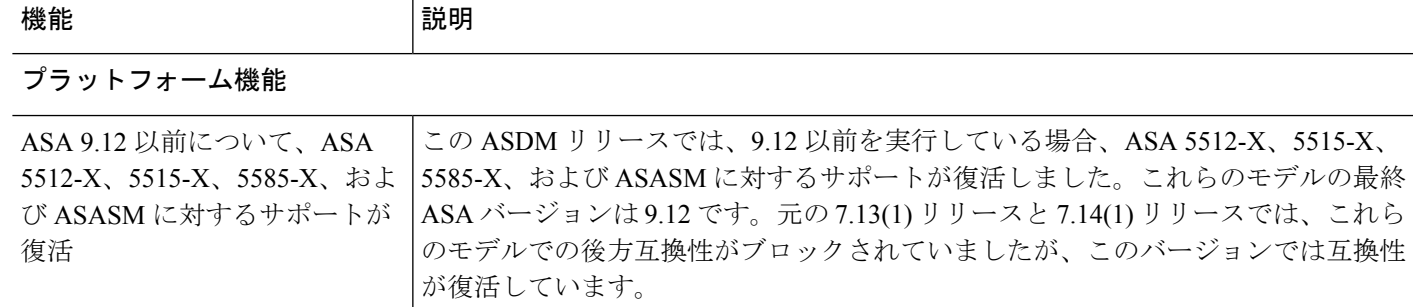

### **ASAv 9.14(1.6)** の新機能

 $\label{eq:1} \mathscr{D}_{\mathbb{Z}}$ 

リリース日:**2020** 年 **4** 月 **30** 日

(注) このリリースは、ASAv でのみサポートされています。

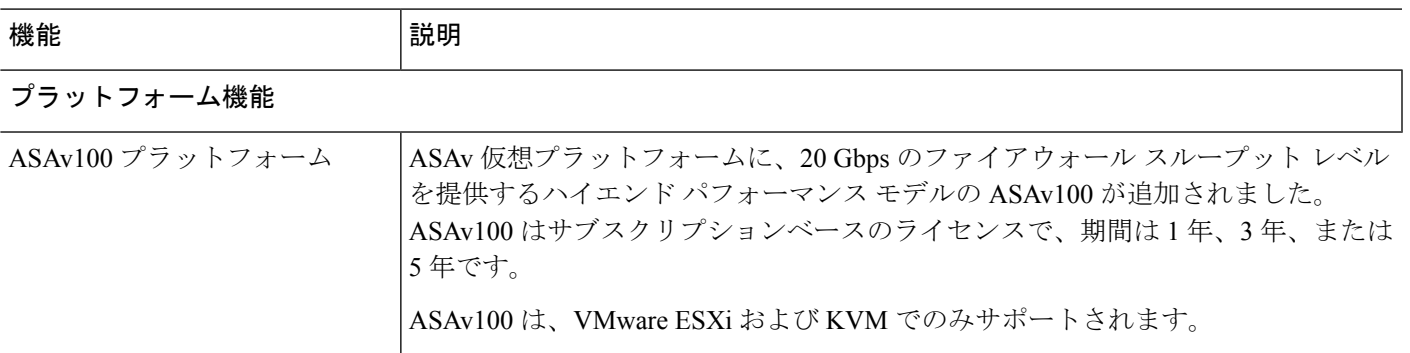

### **ASA 9.14(1)/ASDM 7.14(1)** の新機能

#### リリース日:**2020** 年 **4** 月 **6** 日

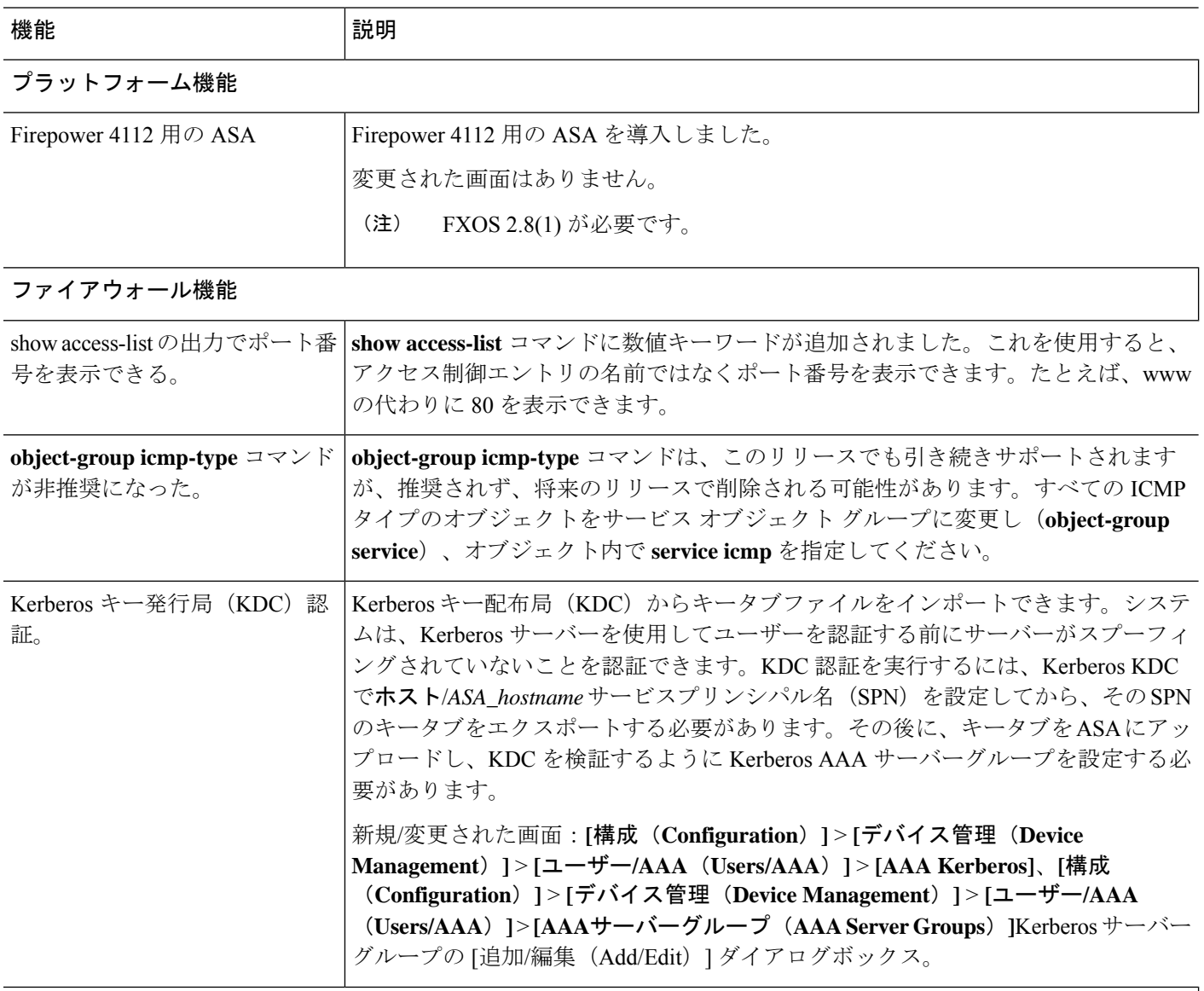

### ハイ アベイラビリティとスケーラビリティの各機能

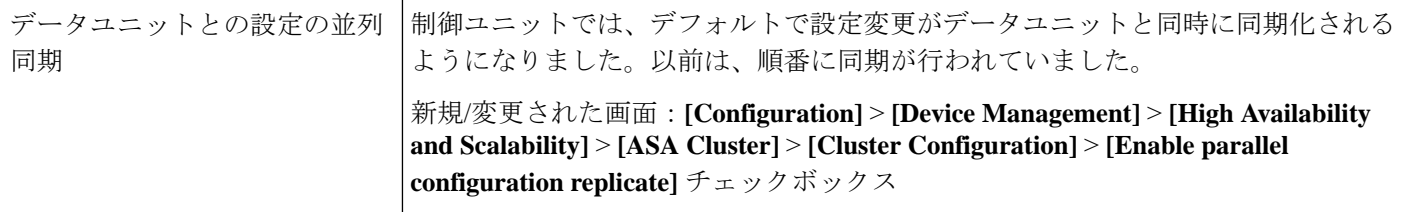

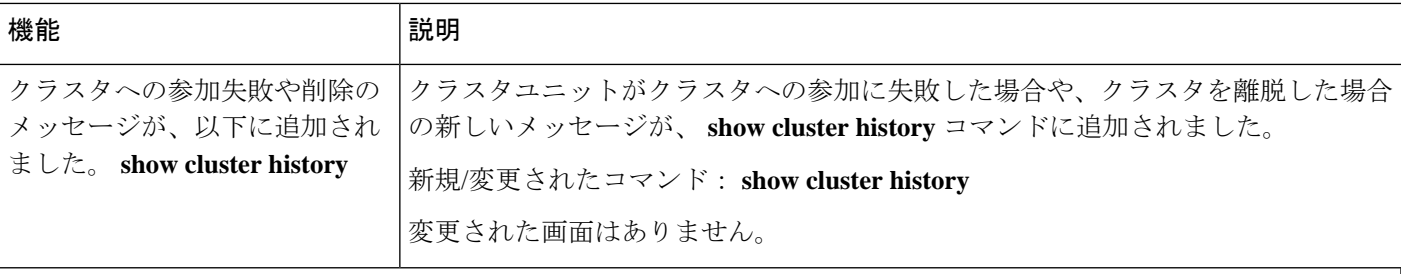

インターフェイス機能

ı

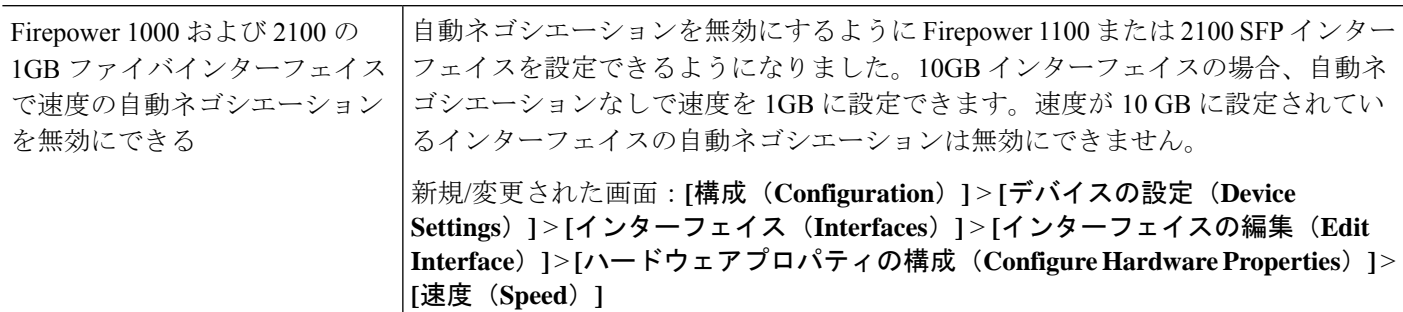

### 管理およびトラブルシューティングの機能

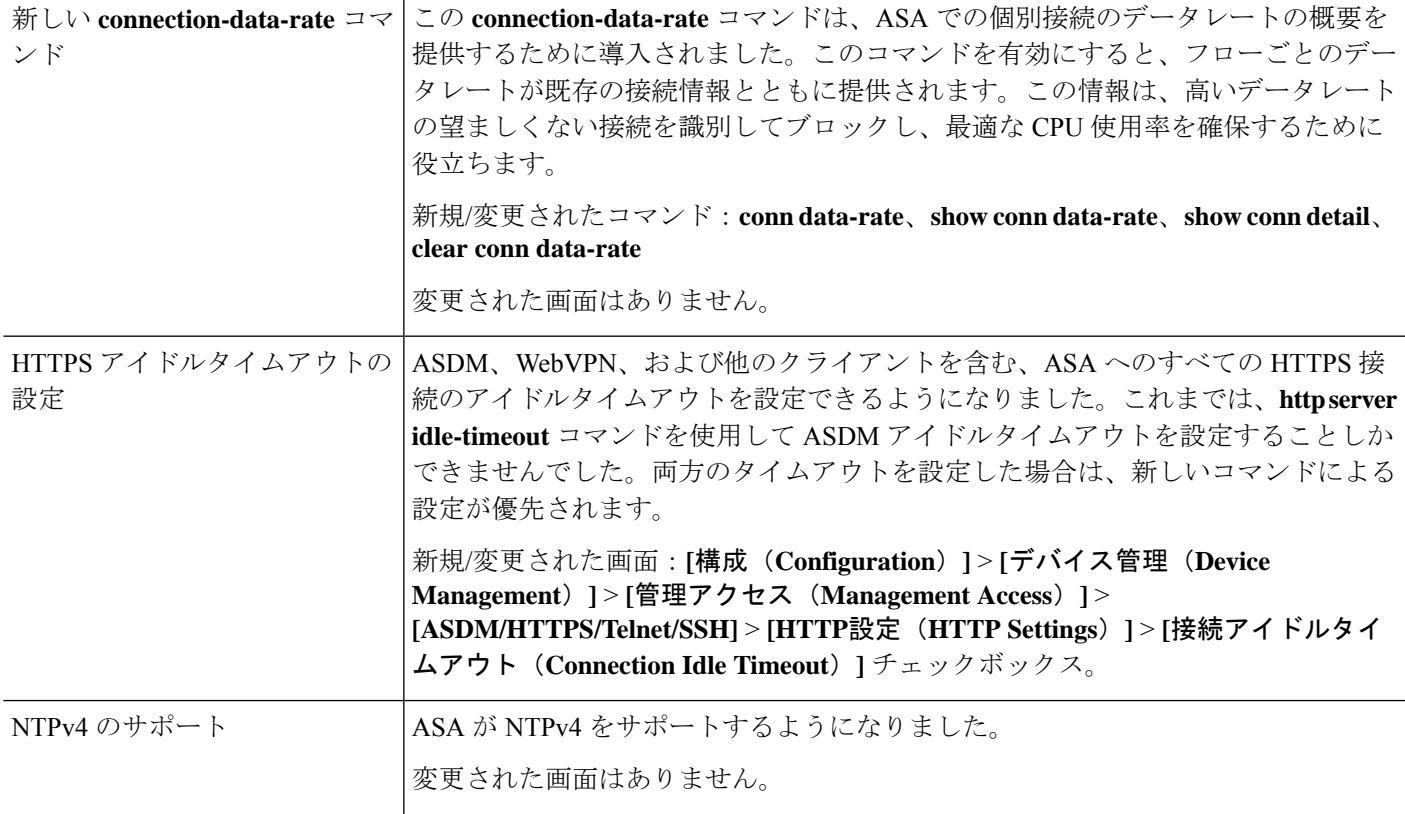

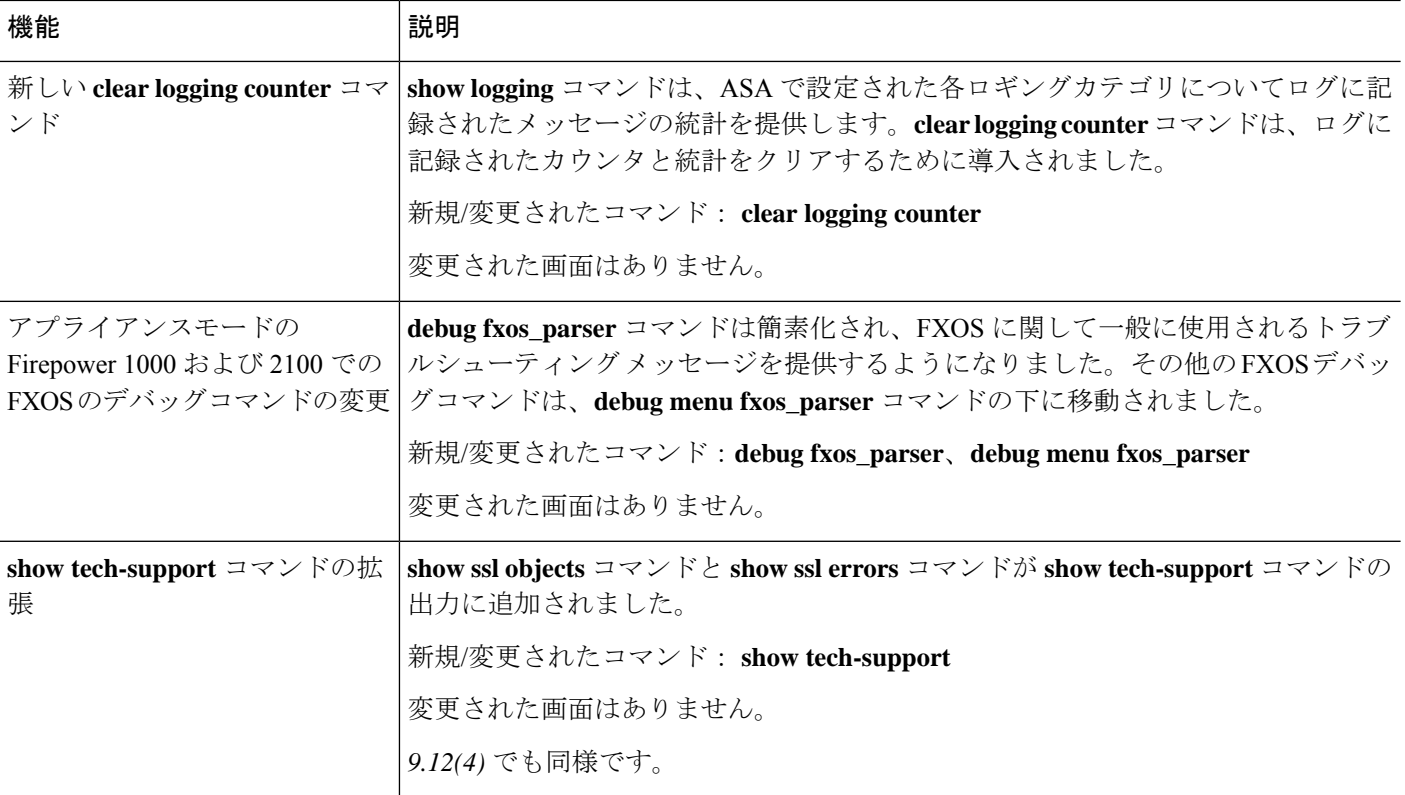

#### モニタリング機能

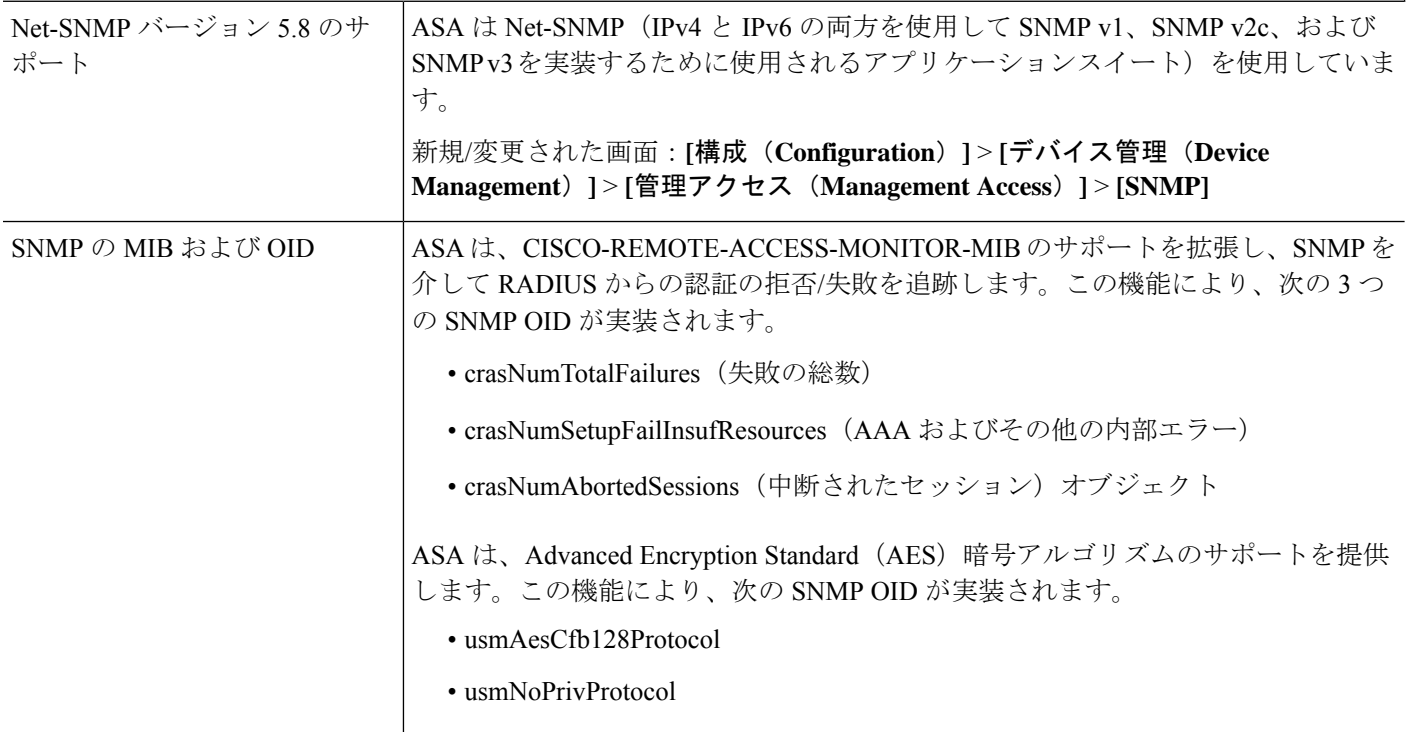

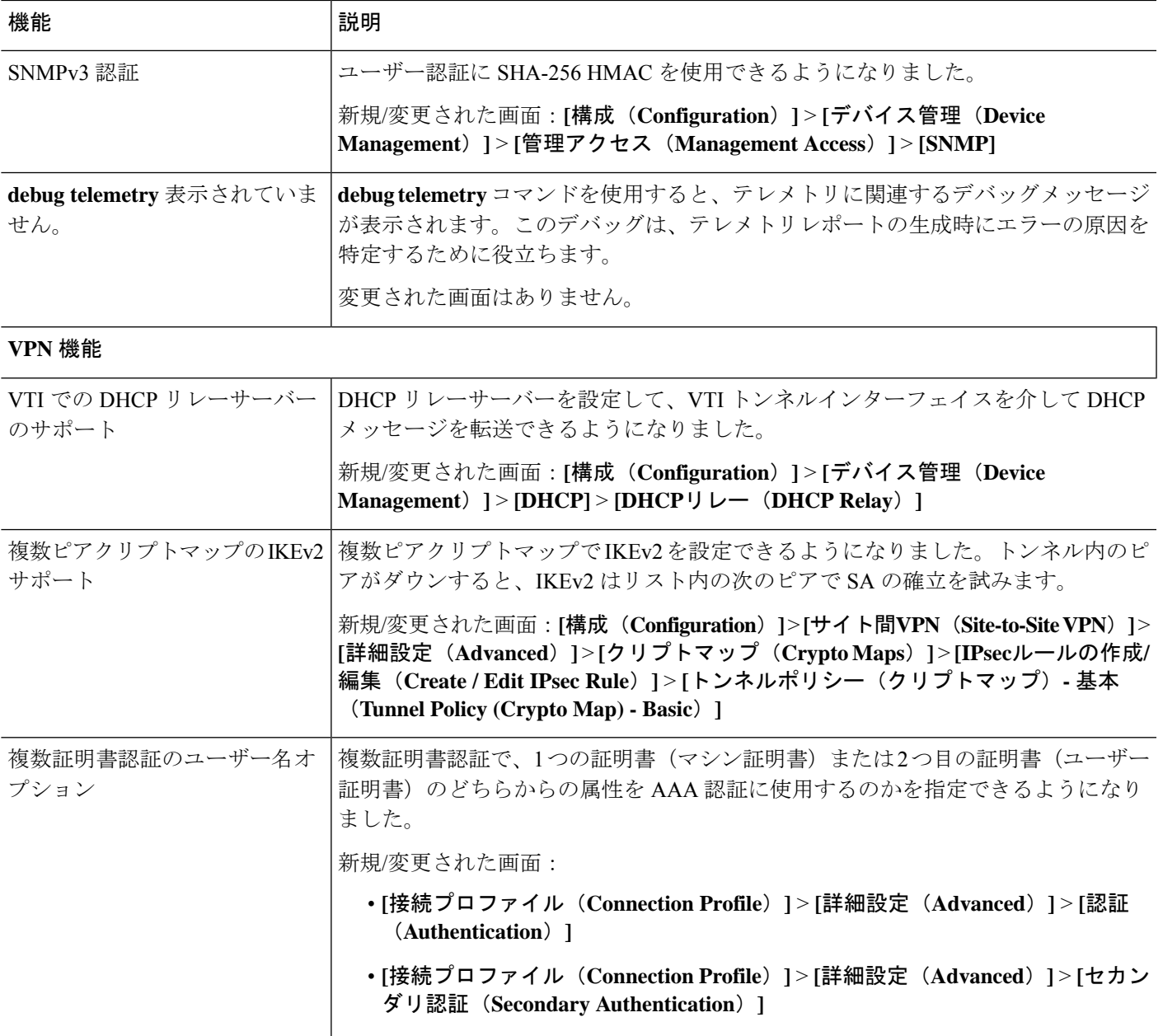

## ソフトウェアのアップグレード

このセクションには、アップグレードを完了するためのアップグレードパス情報とリンクが記 載されています。

## **ASA** のアップグレードパス

現在のバージョンとモデルを表示するには、次のいずれかの方法を使用します。

• ASDM:**[Home]** > **[Device Dashboard]** > **[Device Information]** の順に選択します。

• CLI:**show version** コマンドを使用します。

次の表に、ASAのアップグレードパスを示します。バージョンによっては、新しいバージョン にアップグレードする前に、中間アップグレードが必要な場合があります。推奨バージョンは 太字で示されています。

- 
- 開始バージョンと終了バージョンの間で、各リリースのアップグレードガイドラインを 必ず確認してください。場合によっては、アップグレードする前に構成を変更する必要 があります。そうしないと、停止が発生する可能性があります。 (注)

(注)

- ASA のセキュリティの問題と、各問題に対する修正を含むリリースについては、[ASA](https://tools.cisco.com/security/center/publicationListing.x) Security [Advisories](https://tools.cisco.com/security/center/publicationListing.x) を参照してください。
- ASA 9.12(x) は ASA 5512-X、5515-X、5585-X、および ASASM 用の最終バージョン、 ASA 9.2(x) は ASA 5505 用の最終バージョン、 (注)

ASA 9.1(x) は ASA 5510、5520、5540、5550、および 5580 用の最終バージョンです。

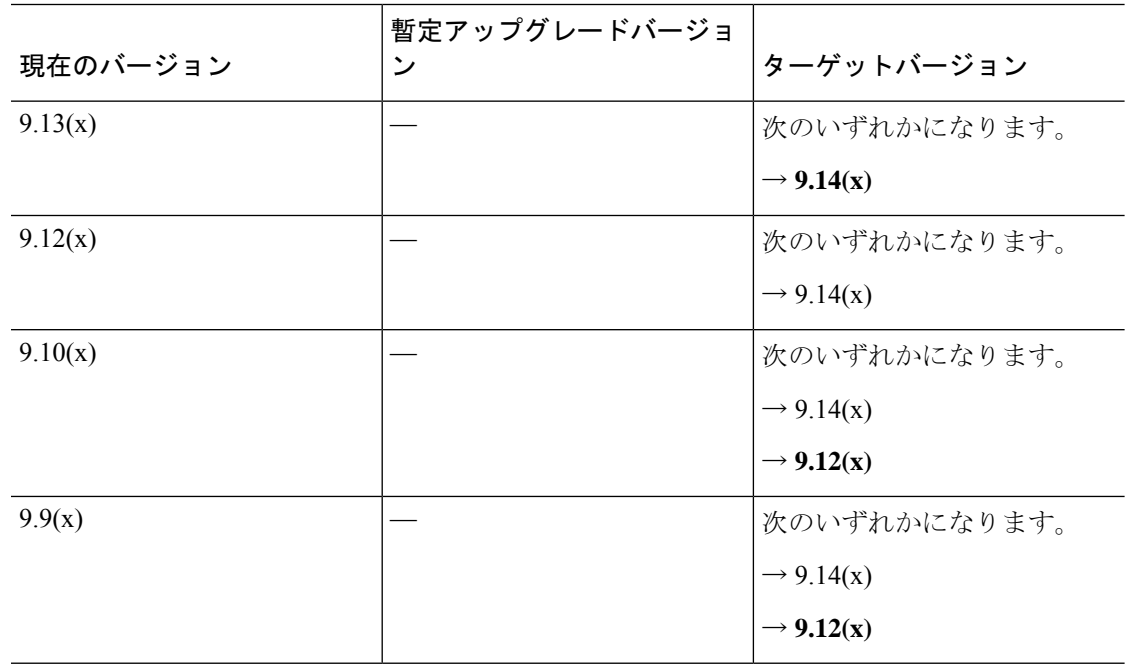

 $\mathbf I$ 

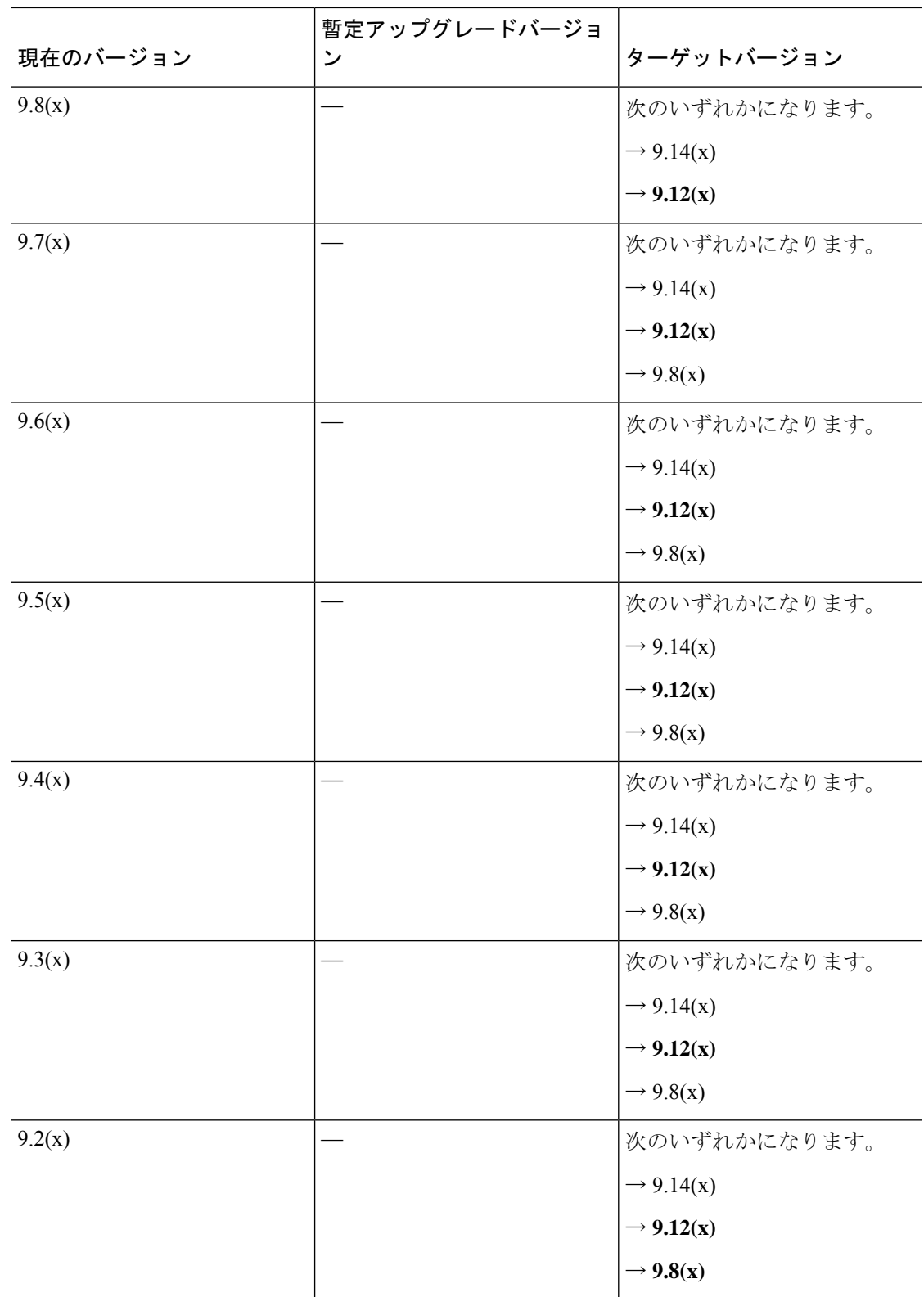

I

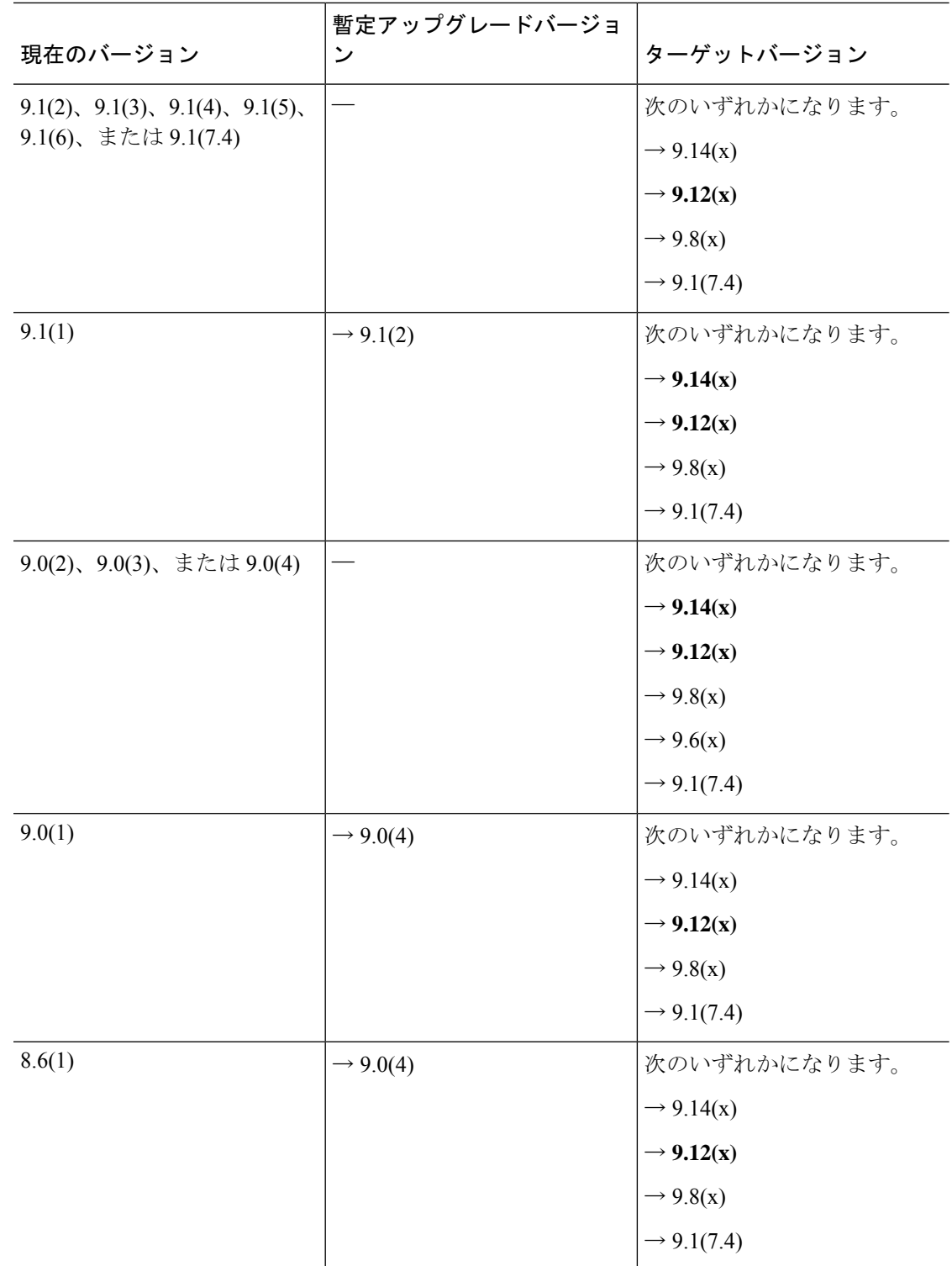

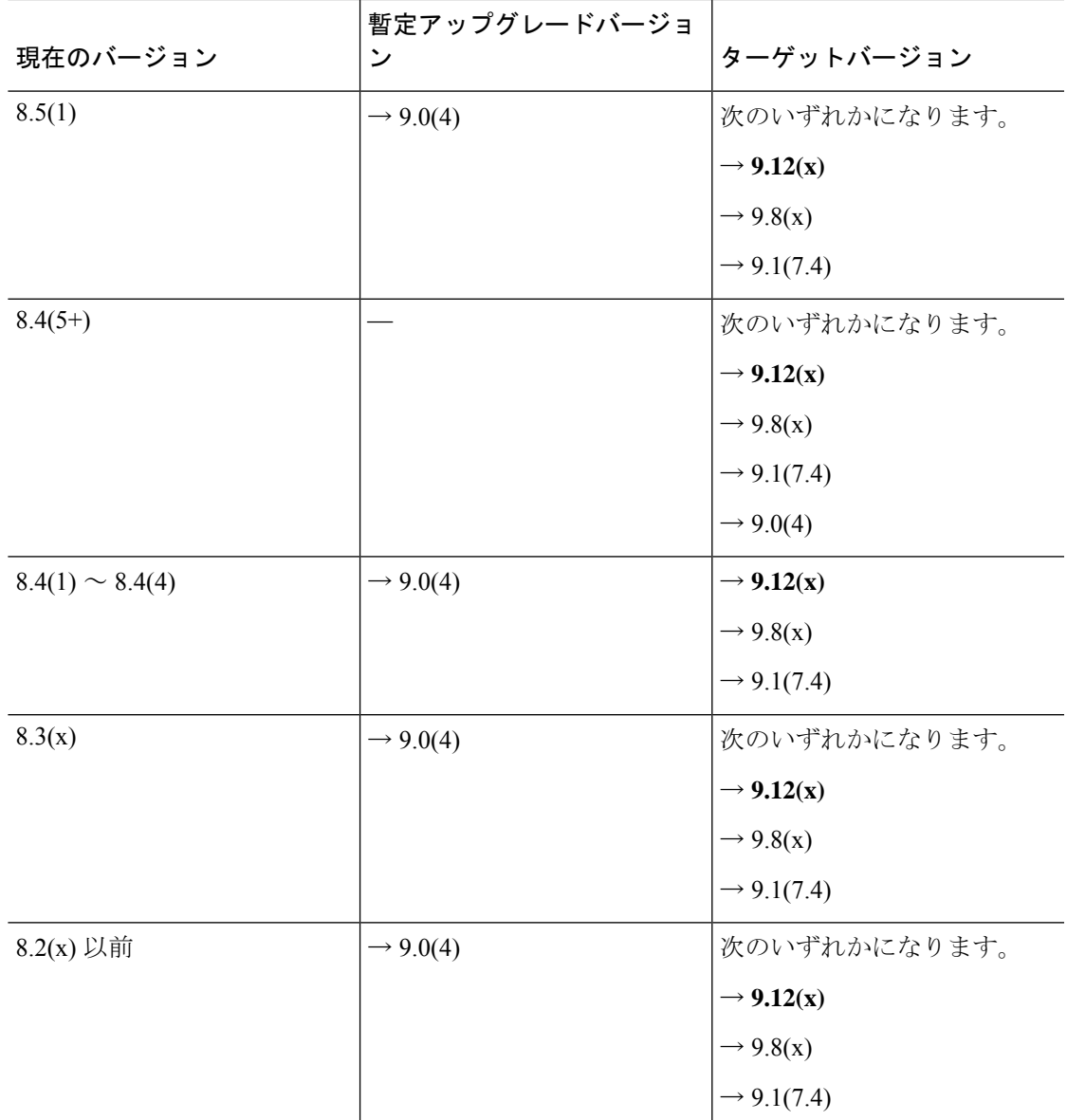

### アップグレードリンク

アップグレードを完了するには、『ASA [アップグレード](https://www.cisco.com/c/en/us/td/docs/security/asa/migration/upgrade/upgrade.html) ガイド』を参照してください。

## 未解決のバグおよび解決されたバグ

このリリースで未解決のバグおよび解決済みのバグには、Cisco Bug Search Tool を使用してア クセスできます。この Web ベース ツールから、この製品やその他のシスコハードウェアおよ びソフトウェア製品でのバグと脆弱性に関する情報を保守するシスコ バグ トラッキング シス テムにアクセスできます。

Cisco Bug Search Tool にログインしてこのツールを使用するには、Cisco.com アカウント が必要です。アカウントがない場合は、[アカウントを登録で](https://tools.cisco.com/IDREG/guestRegistration.do)きます。シスコサポート契 約がない場合は、ID でのみバグを探すことができます。検索は実行できません。 (注)

Cisco Bug Search Tool の詳細については、Bug Search Tool(BST[\)ヘルプおよび](http://www.cisco.com/web/applicat/cbsshelp/help.html) FAQ を参照し てください。

### 未解決のバグ

このセクションでは、各バージョンの未解決のバグを一覧表で示します。

#### バージョン **7.14(1.48)** で未解決のバグ

次の表に、このリリースノートの発行時点で未解決のバグを示します。

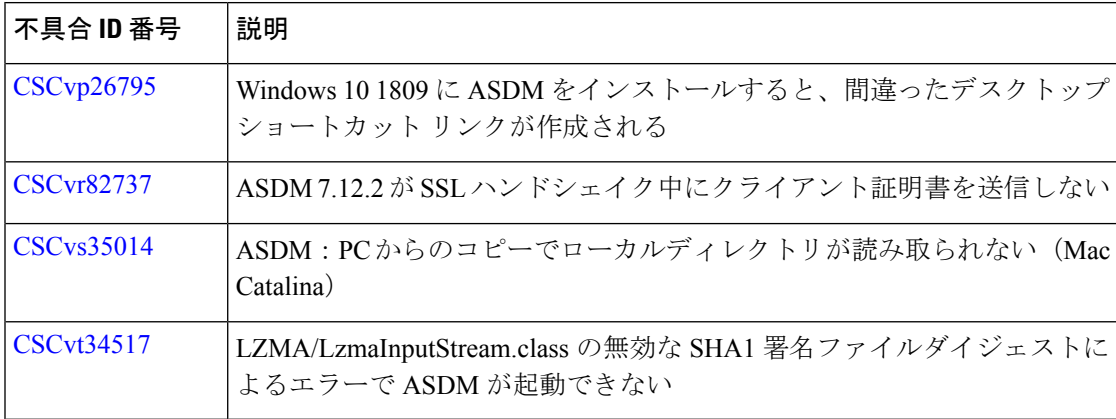

#### バージョン **7.14(1.46)** で未解決のバグ

次の表に、このリリースノートの発行時点で未解決のバグを示します。

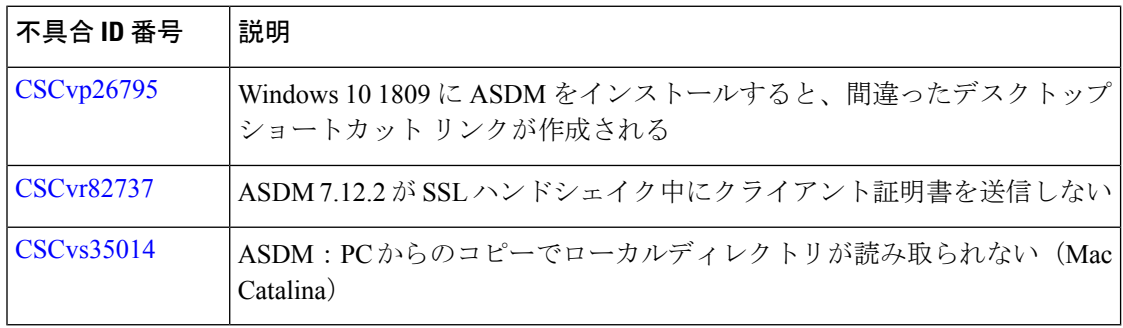

#### バージョン **7.14(1)** で未解決のバグ

次の表に、このリリースノートの発行時点で未解決のバグを示します。

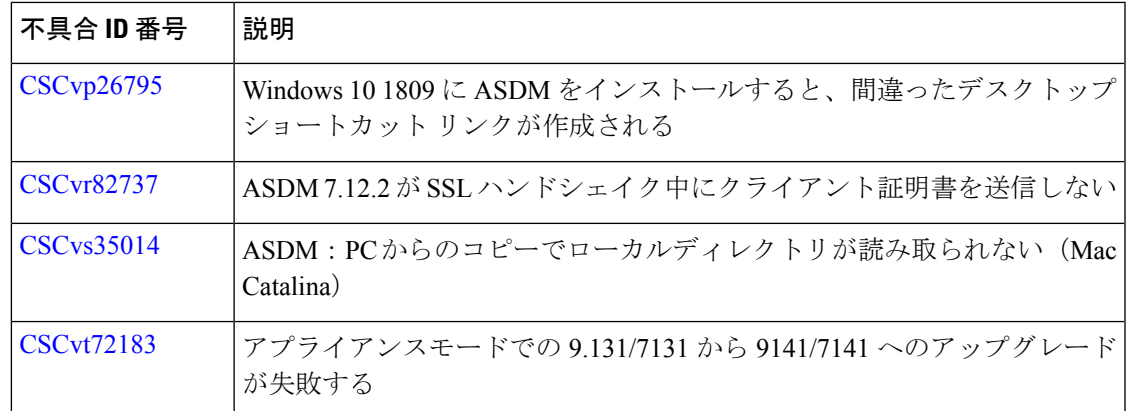

### 解決済みのバグ

このセクションでは、リリースごとに解決済みのバグを一覧表で示します。

#### バージョン **7.14(1.48)** で解決済みのバグ

このリリースでは解決済みのバグはありません。

#### バージョン **7.14(1.46)** で解決済みのバグ

次の表に、このリリースノートの発行時点で解決済みのバグを示します。

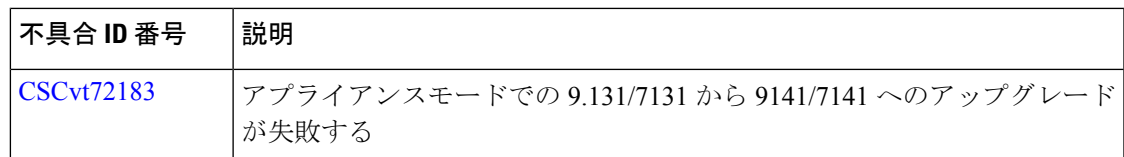

#### バージョン **7.14(1)** で解決済みのバグ

次の表に、このリリースノートの発行時点で解決済みのバグを示します。

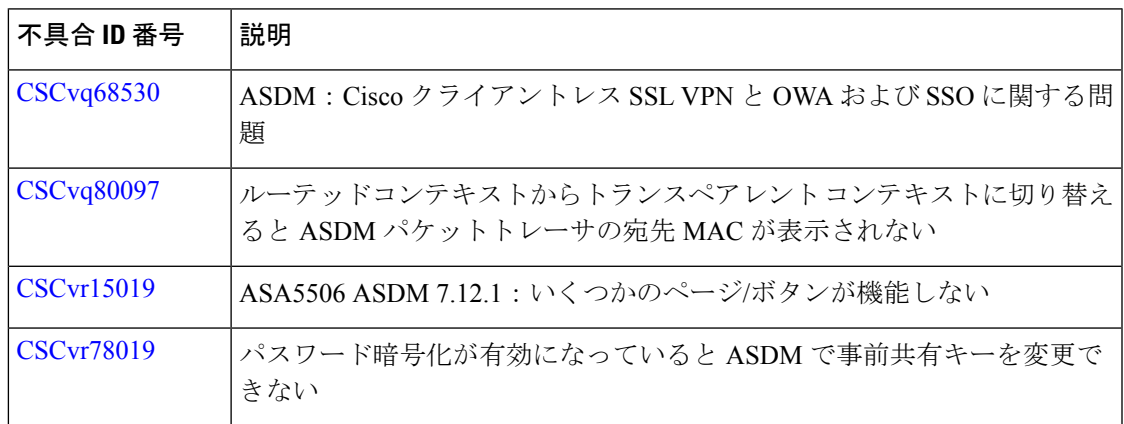

## エンドユーザーライセンス契約書

エンドユーザーライセンス契約書の詳細については、[http://www.cisco.com/jp/go/warranty](http://www.cisco.com/go/warranty)にアク セスしてください。

## 関連資料

ASA の詳細については、『Navigating the Cisco ASA Series [Documentation](http://www.cisco.com/go/asadocs)』を参照してくださ い。

【注意】シスコ製品をご使用になる前に、安全上の注意( **www.cisco.com/jp/go/safety\_warning/** )をご確認ください。本書は、米国シスコ発行ド キュメントの参考和訳です。リンク情報につきましては、日本語版掲載時点で、英語版にアップデートがあり、リンク先のページが移動**/**変更され ている場合がありますことをご了承ください。あくまでも参考和訳となりますので、正式な内容については米国サイトのドキュメントを参照くだ さい。また、契約等の記述については、弊社販売パートナー、または、弊社担当者にご確認ください。

Cisco and the Cisco logo are trademarks or registered trademarks of Cisco and/or its affiliates in the U.S. and other countries. To view a list of Cisco trademarks, go to this URL: [https://www.cisco.com/c/en/us/about/legal/trademarks.html.](https://www.cisco.com/c/en/us/about/legal/trademarks.html) Third-party trademarks mentioned are the property of their respective owners. The use of the word partner does not imply a partnership relationship between Cisco and any other company. (1721R)

© 2022 Cisco Systems, Inc. All rights reserved.

翻訳について

このドキュメントは、米国シスコ発行ドキュメントの参考和訳です。リンク情報につきましては 、日本語版掲載時点で、英語版にアップデートがあり、リンク先のページが移動/変更されている 場合がありますことをご了承ください。あくまでも参考和訳となりますので、正式な内容につい ては米国サイトのドキュメントを参照ください。